## **Engbedded Atmel AVR® Fuse Calculator**

## **Device selection**

Select the AVR device type you want to configure. When changing this setting, default fuse settings will automatically be applied. Presets (hexadecimal representation of the fuse settings) can be reviewed and even be set in the last form at the bottom of this page.

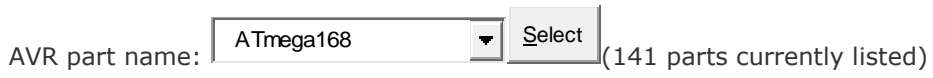

## **Feature configuration**

This allows easy configuration of your AVR device. All changes will be applied instantly.

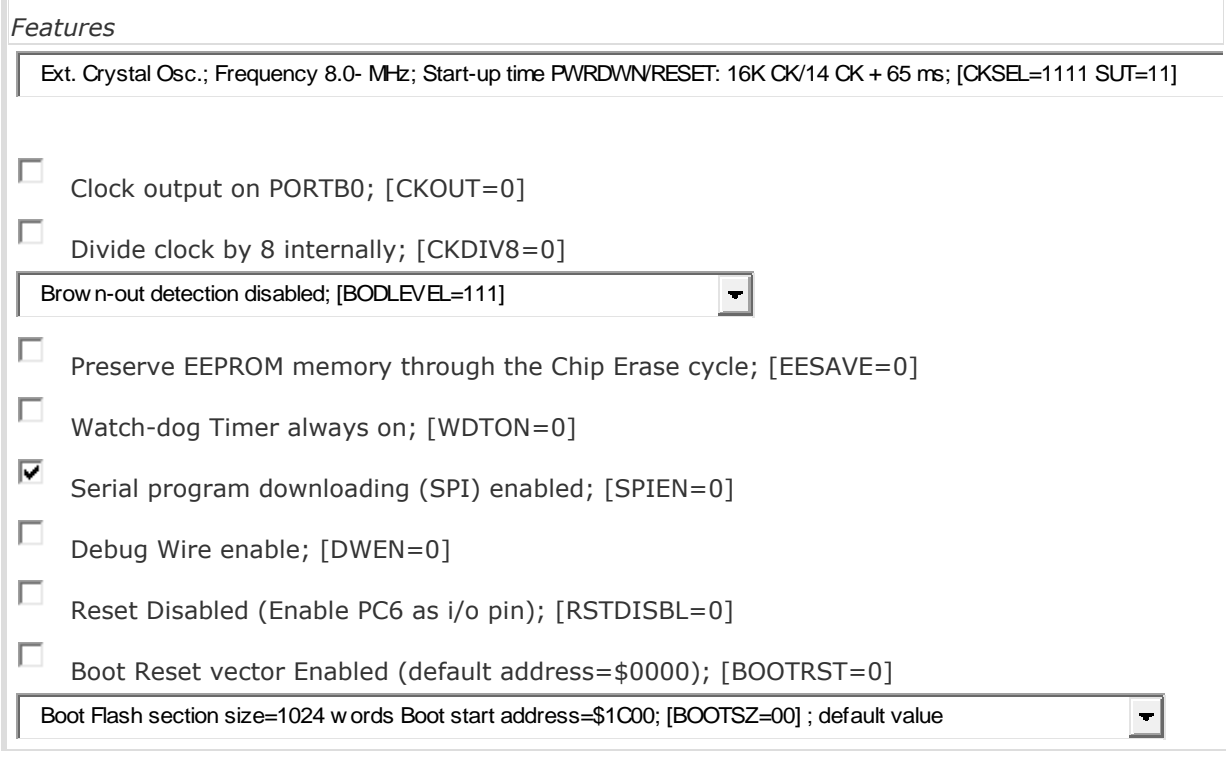

Apply feature settings

## **Manual fuse bits configuration**

This table allows reviewing and direct editing of the AVR fuse bits. All changes will be applied instantly.

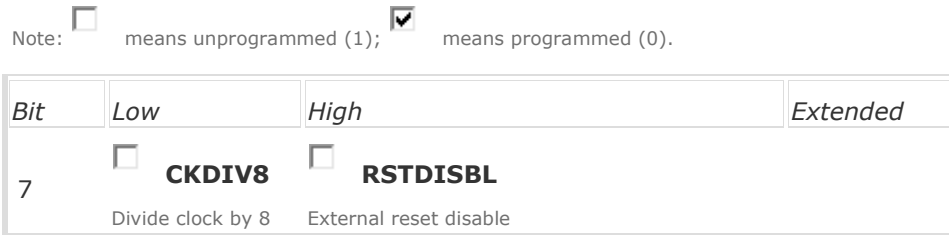

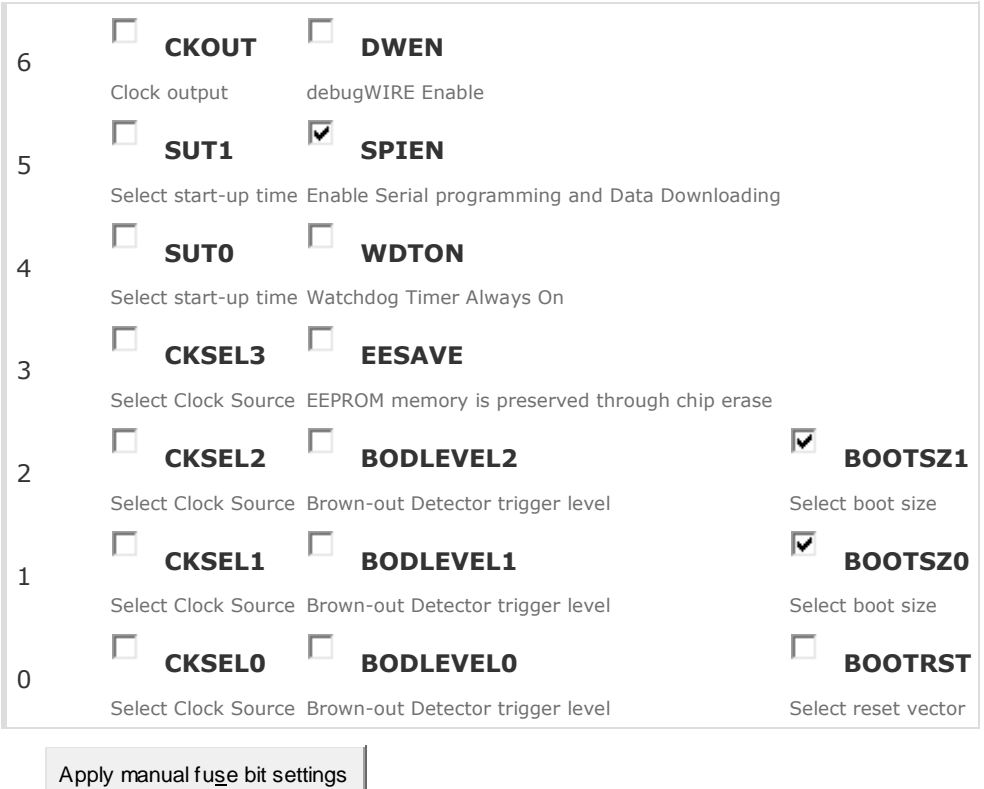

**Current settings**

These fields show the actual hexadecimal representation of the fuse settings from above. These are the values you have to program into your AVR device. Optionally, you may fill in the numerical values yourself to preset the configuration to these values. Changes in the value fields are applied instantly (taking away the focus)!

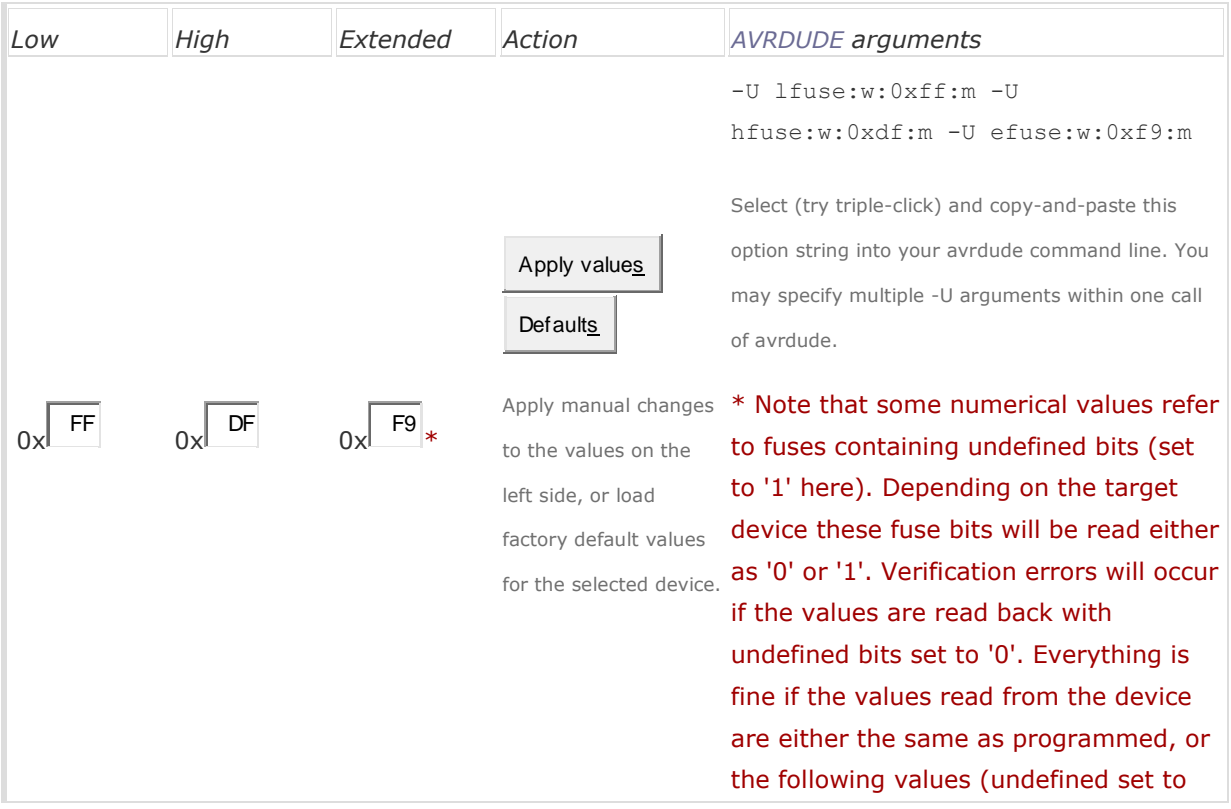

'0'): Extended: 0x01.